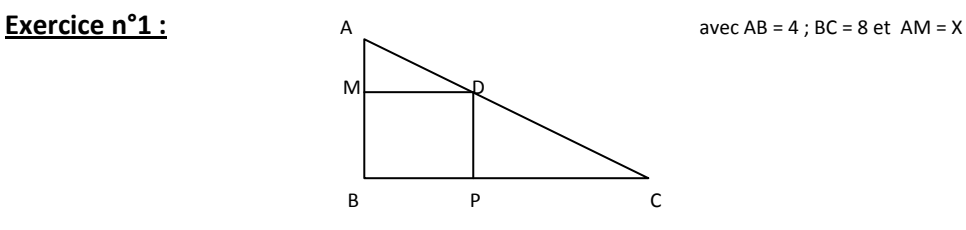

Le but de cet exercice est de trouver pour quelle mesure X de AM, l'aire du rectangle BMDP est maximale.

- 1- Exprimer MB en fonction de X, sachant que AB = 4 et AM = X
- 2- Sachant que MD vaut 2X, calculer l'aire du rectangle.
- 3- Grâce à votre calculatrice, tracer f(x) = -2x<sup>2</sup> + 8x après avoir réglé la fenêtre en faisant : Shift F3, puis Xmin : -1 ; XMax : 10 ; Scale : 1 Ymin : -1, YMax : 10 ; Scale : 1
- 4- A l'aide du « plot », lire les coordonnées du maximum de cette fonction

### **VERIFICATION A l'AIDE DE GEOGEBRA**

Ouvrir « Géogébra »

Faire apparaître la grille et les axes en cliquant sur : Affichage, puis axes et grille

Cliquer droit sur la fenêtre contenant le repère, puis sur : graphique ou propriétés pour régler l'axe de X et des

Y : axe des x : min : -1 ; max : 10

Axe des  $y : min : -1 ; max : 10$ 

Avec l'outil point, placer les points A (0 ; 4) B (0 ; 0) et C (8 ; 0)

Tracer les segments [AB], [AC], [BC] à l'aide de l'outil segment. Vous venez de tracer le triangle rectangle ABC.

Placer un point D sur [AC]

Dans la zone de saisie, entrer :  $M = (0,y(D))$ , puis valider

Faire de même, entrer : P=(x(D),0), puis valider

Tracer le segment [AM], et renommer ce segment AM, sa longueur s'affiche dans la fenêtre de gauche.

Tracer, à l'aide de l'outil polygone, le rectangle BMDP, le renommer rectangle. Son aire s'affiche dans la fenêtre de gauche.

Déplacer le point D avec l'outil Déplacer et noter la valeur de AM pour laquelle l'aire BMDP est maximale

Noter la valeur de l'aire maximale.

## **Conclusion :**

## **Exercice n°2 :**

Le but de cet exercice est de tracer le tableau de variation de la fonction  $f(x) = -2x^2+3x$  sur [-2 ; 4]

Ouvrir le logiciel « géogébra »,

Dans la zone de saisie, taper :  $f(x) = 1/3*x^{3}-2*x^{2}+3*x$  puis entrer

Faire apparaître les axes et la grille

Cliquer droit sur la fenêtre contenant le repère, puis : graphique ou propriétés

Axe des x : min : -4 ; max : 6

Axe des  $y : min : -6 ; max : 3$ 

Repérer les coordonnées du maximum et du minimum pour les faire apparaître dans votre tableau de variation

Tracer le tableau de variation et en déduire le sens de variation de cette courbe sur [-2 ; 4]

#### **Exercice n°3 :**

Lors d'une expérience, on a mesuré la fréquence cardiaque, en nombre de battements par minute, d'un coureur. Cette fréquence s'exprime par la relation :

 $f(x) = -0.000625x^2 + 0.5x +69$  où x est la distance parcourue en mètres par ce coureur.

Ouvrir « Géogébra »

Axe des x : min : -50 max : 400

Axe des y : min : 66 max : 200

Dans la zone de saisie, entrer :  $f(x) = -0.000625x^2 + 0.5x + 69$ 

En utilisant cette courbe, répondre aux questions suivantes :

- 1- Quelle est la fréquence cardiaque du coureur au départ de la course, c'est-à-dire à x=0 ? Pour cela, taper dans la zone de saisie f(0) puis entrer une valeur s'affiche dans la fenêtre de gauche. Relever cette valeur, et faire une phrase pour donner la réponse
- 2- Quelle est la fréquence cardiaque de ce coureur quand il a parcouru 200 m ? Faire de même
- 3- Au bout de quelle distance parcourue la fréquence cardiaque est-elle égale à 150 battements par minute ?

Pour cela, taper dans la zone de saisie  $g(x) = 150$ ,

Avec l'outil intersection, faire apparaître dans la fenêtre de gauche les coordonnées du point d'intersection de la droite et de la courbe

- Faire une phrase pour répondre.
- 4- A partir de quelle distance la fréquence cardiaque est-elle supérieure à 130 battements par minute, Taper h(x) = ……. Et répondre à la question.

## **Exercice n°3**

Une jeune fille fabrique des bijoux fantaisie et les vend sur le marché. Elle se demande combien elle doit vendre au minimum de bijou pour pouvoir gagner de l'argent. Chaque bijou est vendu 5 €

1- Si elle vend 3 bijoux dans sa journée, combien aura-t-elle à la fin du marché ?

- 2- Si elle en vend 18, combien aura-t-elle ?
- 3- Exprimer en fonction de x, le prix de vente P(x)

Le coût de fabrication moyen d'un bijou est donné par la fonction  $C(x) = -0.1x^2 +4.9x +3$ 

- 1- Quel sera le coût de fabrication pour 3 objets, soit C(3), pour 18 objets, soit C(18)?
- 2- Le bénéfice se calcule en faisant  $B(x) = P(x) C(x)$ , si cette différence est positive, elle fait un bénéfice, s'il est négatif c'est une perte

Calculer alors le P(3) – C(3), puis  $p(18)$  – C(18) et dire si elle perd de l'argent ou elle fait un gain.

- 3- Etude de cette situation grâce à un logiciel
- 4- Ouvrir « géogébra »
- 5- Régler : axe des x : min : -2 max : 20

Axe des  $y : min : -2$  max : 50

- 6- Tracer  $P(x)$  et  $C(x)$ .
- 7- A l'aide du graphique, déterminer à partir de combien de bijoux vendus, elle pourra dégager un bénéfice ( le prix de vente doit être supérieur au coût de fabrication).

## **Exercice n°4 :**

Un avion transportant 2 parachutistes vole à 3000 m d'altitude. Un premier parachutiste saute. Le deuxième saute en chute libre, exactement au moment où le parachute du premier s'ouvre.

La distance d<sub>1</sub>, en mètres, parcourue par le 1<sup>er</sup> parachutiste, en fonction du temps, en secondes est donnée par  $a_1 = 30t + 135$ 

La distance d<sub>2</sub>, en mètres, parcourue par le 2<sup>ème</sup> parachutiste, en fonction du temps, en secondes, est donnée par la relation :  $d_2 = 5t^2$ 

Au bout de combien de temps et à quelle altitude le  $2^{\text{eme}}$  parachutiste rattrape-t-il le  $1^{\text{er}}$ ?

- 1- Ouvrir Excel
- 2- Dans la colonne A, ligne 1, taper : t en s
- 3- Sur la ligne A2, taper : 0
- 4- Sur la ligne A3, taper : =A2+1, puis étirer jusqu'à la ligne A15. Quelle est la signification de cette formule ?
- 5- Dans la colonne B, ligne 1, taper : d1 en m
- 6- Sur la ligne B2, taper : = 30\*A2+135, puis étirer jusqu'à la ligne B15.
- 7- Dans la cellule C, ligne 1, taper : d2 en m.
- 8- Sur la ligne C2, taper : = …………………………… et étirer jusqu'à la ligne C15.
- 9- En observant le tableau, trouver le temps de rencontre de ces 2 parachutistes et à quelle altitude ils se rencontrent.
- 10- Pour vérifier votre résultat, on va tracer ces 2 fonctions. Pour cela, sélectionner de A2 à C15 ouvrir l'assistant graphique dans la rubrique « Insertion », puis cliquer sur « Nuage de points », puis « Nuage de points avec courbes lissées »
- 11- Placer le curseur de la souris sur le point d'intersection des 2 courbes , l'abscisse correspond au temps, l'ordonnée de ce point à l'altitude.
- 12- Comparer vos résultats.
- 13- Conclure.

# **Exercice n°5 :**

Suite à un accident de voiture, M X est admis à une clinique privée, pour une durée indéterminée.

Il devra payer, à sa sortie ,850 € de dépassement d'honoraires pour les interventions des différents médecins, et un forfait, non pris en charge par la Sécurité Sociale et la mutuelle, pour la chambre de 5€ par jour.

- 1- Calculer le prix à payer pour une hospitalisation de 8 jours en détaillant les calculs, puis pour 15 jours.
- 2- Soit x, le nombre de jours d'hospitalisation, exprimer, en fonction de x, le montant qu'il devra payer à sa sortie de clinique.
- 3- Quelle est la nature de cette fonction ?
- 4- Ouvrir Excel
- 5- Dans la cellule A1, taper : x jours
- 6- Dans la cellule A2, taper : 1
- 7- Trouver la formule à taper en A3 pour entrer les valeurs de x allant de 1 à 30 jours
- 8- Dans la colonne B1, taper : Montant à payer en €
- 9- Déterminer la formule à entrer sur la ligne 2 pour calculer ce montant.
- 10- Sachant que pour 5 jours, il devra payer 875€, vérifier dans votre tableau si vous avez entré la bonne formule.
- 11- Tracer cette fonction, avec les explications de l'exercice n°4, et déterminer le nombre de jours qu'il est resté pour avoir payé 940€.

# **Exercice n°6 :**

Le tarif d'entrée à la piscine municipale de Périgueux est 4,5€ par personne. Cet établissement propose une 2<sup>ème</sup> possibilité : une carte d'abonnement de 12,5€ et l'entrée est à 2 €.

A partir de combien d'entrées à la piscine est-il préférable de prendre la carte ?

- 1- Déterminer le montant à payer pour 5 entrées, pour 8 entrées, pour x entrées sans la carte, puis avec la carte.
- 2- Ouvrir excel
- 3- En cellule A1, taper : nombre d'entrées, en B1, taper : Prix normal, en C1, taper : Prix avec carte.
- 4- En A2, taper 0
- 5- Maintenant, on arrive à la fin des exercices de cette série, donc vous devez être capable de continuer tout seul. Si la réponse est non, demandez-moi, je vous aiderai pour effectuer ce tableau…..
- 6- Tracer vos 2 fonctions
- 7- Déterminer graphiquement le nombre d'entrées pour lequel les 2 tarifs sont égaux, puis déduisez-en à partir de combien d'entrées la carte devient plus intéressante.

# **Exercice n°7 :**

Une entreprise compare 2 tarifs de nettoyage :

La société A propose un tarif, modélisé par la fonction f(x) = 1.2x+300

La société B propose un tarif, modélisé par la fonction  $g(x) = -0.005x^2 + 4x +50$ 

X étant la surface à nettoyer, en m², avec x compris de 100 à 700 m².

Quelle société sera-t-il préférable de prendre, suivant la surface à nettoyer ?

Résoudre ce problème grâce à un tableur.

Quel logiciel allez-vous utiliser pour résoudre ce problème rapidement ? Expliquer votre choix.

Ecrire chacune des étapes de votre démarche.

Répondre à la question en expliquant votre démarche.

### **Exercice n°8 :**

Pour déterminer la profondeur d'un puits, on laisse tomber une pierre et on mesure la durée entre le moment du lâcher et la réception du son du choc de la pierre dans l'eau.

Cette durée T est la somme de la durée  $t_1$  que met la pierre pour rencontrer la surface de l'eau et de la durée  $t_2$  que met le son produit par le choc de la pierre sur l'eau pour arriver à son oreille.

### $T = t_1 + t_2.$

- La durée t<sub>1</sub> dépend de la profondeur x du puits. On pose t<sub>1</sub> = f(x) =  $\qquad \qquad$  = (0,2x)^0.5 x étant la profondeur du puits et est compris entre 0 et 60 m.
- La durée  $t_2$  dépend aussi de la profondeur x du puits. On pose  $t_2 = -$ ,

x étant compris entre 0 et 60 m.

• On pose  $h(x) = f(x) + g(x)$ Ecrire h(x) en fonction de x.

A l'aide de « Excel »

Faire varier x de 0 à 60, en allant de en 1

Dans la cellule B1, taper f(x), puis en B2, taper : = (0.2\*A2)^0.5. Etirer jusqu'à la dernière ligne. Dans la cellule C1, taper g(x), puis en C2, taper : = ........................... Etirer jusqu'à la dernière ligne. Dans la cellule D1, taper h(x)=f(x)+g(x), taper : = B2+C2, puis étirer jusqu'à la dernière ligne. Répondre, grâce à ce tableau :

- 1- Quelle est la profondeur du puits si la durée chronométrée est de 2,75 s
- 2- Le puits a une profondeur de 32 m, dans combien de temps entendra-t-on le choc de la pierre ?